# **Methodologies for Converting Microsoft Excel**® **Spreadsheets to SAS® datasets**

Karin LaPann ViroPharma Incorporated

### **ABSTRACT**

Much functionality has been added to the SAS to Excel procedures in SAS version 9. In SAS version 8.2 there were some improvements, but one still had to do one of the following to make the Excel sheet readable:

- A) Save it as a "Microsoft Excel 5.0/95 Workbook (\*.xls)", with only one sheet per workbook.
- B) Save it as a comma delimited file "CSV (Comma delimited) (\*.csv) and read in with input statement in a data step.
- C) Save it as text file "Text (Tab delimited) (\*.txt)" and read in with input statements. This last form being readable only if you had no missing data in any columns.

The example could be read directly by SAS using PROC IMPORT. However, the Excel spreadsheet could only have one tab, ergo the reason to save as Excel 5.0. The second and third examples could be read in with data step input statements. The third example was readable only if you had no missing data in any columns, as SAS assumes variables in sequential rather than positional order.

#### **EXCEL FORMATTING ISSUES**

Other dilemmas caused by Excel setup include the following:

- 1. Spacing used by Excel users to make spreadsheets readable
- 2. Titles, footnotes on Excel documents
- 3. Formulas or macros
- 4. Dates and times
- 5. Mixed character and numeric entries in one column
- 6. Awkward titles across the top, which become variable names

## **The following Excel sheet will cause some problems:**

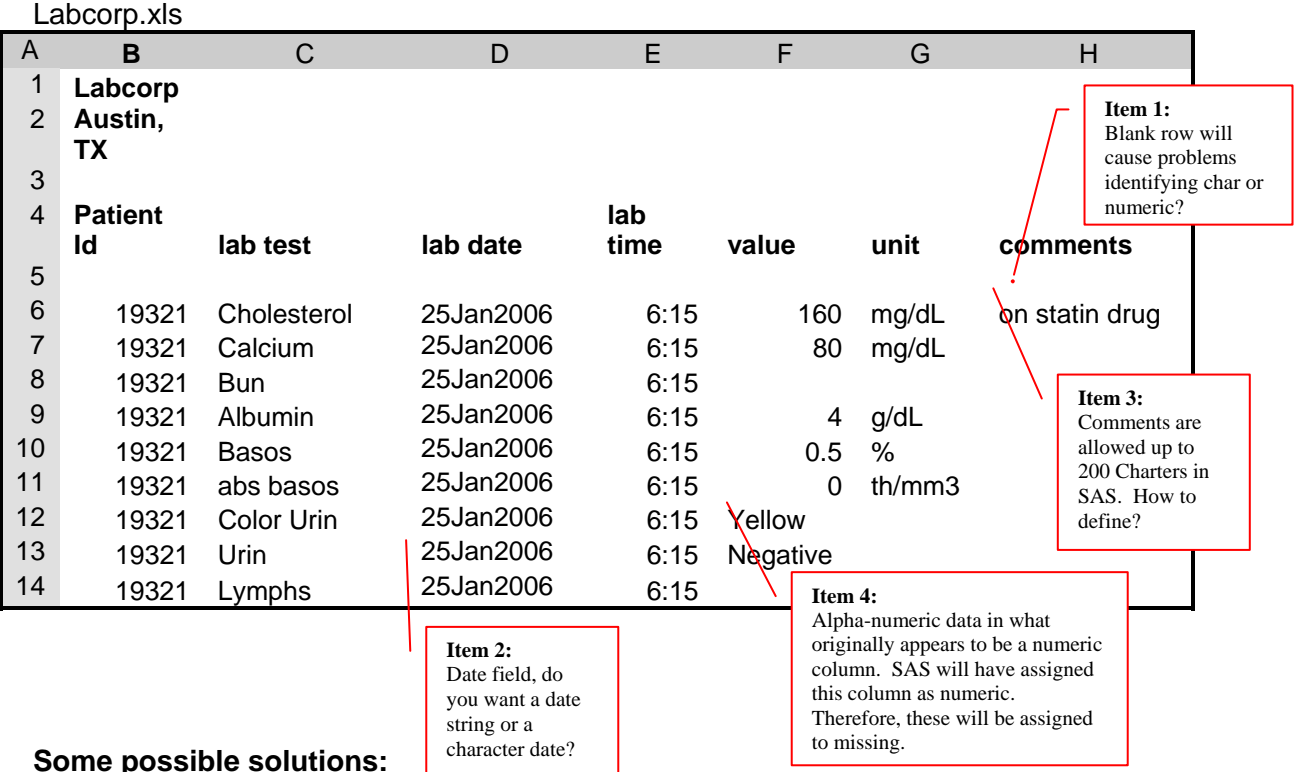

#### Some possible solutions:

Item 1:

- a. If you have access to the Excel spreadsheet and are allowed to manipulate it, simply delete the offending blank row.
- b. Otherwise, read in using Input starting on line 6, using option GETNAMES = NO;

Item 2:

Dates read in rather nicely to the SAS dataset as dates. However, if the date has been entered on the Excel spreadsheet as a character string, you need to specify in the input statement as a character string, then convert to date as follows:

labdt = input(lab\_date,date9.); format labdt date9.;

Item 3:

Use LENGTH statement to define as Char 200 prior to reading in.

Item 4:

a. If you have access to the Excel spreadsheet and are allowed to manipulate it, format entire column as character prior to reading in both character and numeric entries. After creation of the SAS dataset, save as separate variables if you need the numeric entries separated.

b. Otherwise, assign as character field programmatically prior to reading in to a SAS dataset.

Below is a table showing Excel to SAS and SAS to Excel conversions \*:

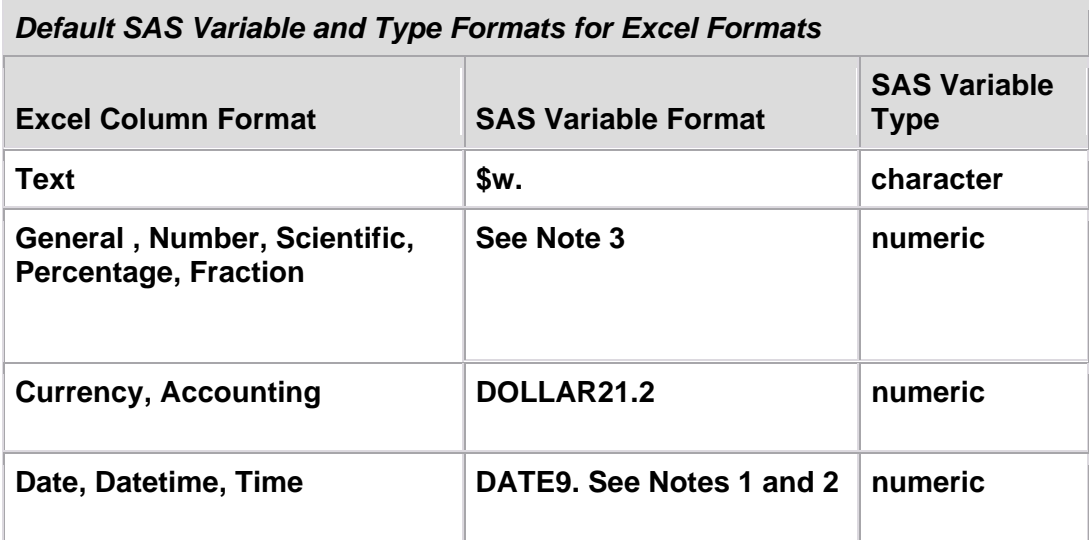

**1 The default format is DATE9. However, you can use the SASDATEFMT option to change the format to other date or datetime formats. The LIBNAME engine automatically converts the internal date value for you.** 

**2 If you have a time only field in your Microsoft Excel range, you can use SASDATEFMT to assign it with the SAS TIME. format. Note that the SAS date/time value uses 01Jan1960 as a cutoff line while the Jet provider date/time value uses 30Dec1899 as a cutoff line.** 

**3 To access Fraction or Percent format data in your Excel file, you can use the FORMAT statement to assign the FRACT. or PERCENT. format in your data step code.** 

\* from SAS V.9.1.3 on-line documentation

Moving to SAS V.9 (specifically V.9.1.3) we have new and exciting ways to read Excel spreadsheets, and also to write back to Excel, in addition to V.8.2 methods.

## **READING FROM AND WRITING TO MULTIPLE SHEET EXCEL WORKBOOKS**

The most exciting new feature is the ability to use multiple spreadsheets within one workbook of Excel. We no longer have to save each sheet as its own Microsoft Excel 5.0/95 Workbook. We can now import and export up to and including Excel 2000 spreadsheets.

Import using the SAS/ACCESS interface for PC Files. (Requires extra license)

**IMPORT Excel spreadsheets (version 5.0 and later) by specifying DBMS=XLS This** enables access to Excel spreadsheets on UNIX directly, without going to a PC server.

### **The IMPORT Procedure**

• You can write code:

```
PROC IMPORT 
DATAFILE= "c:\myfiles\testing.xls"
OUT= data.project101; 
SHEET= "Sheet1" (Note use "Sheet 1$"n if spaces in the name)
GETNAMES= Yes; (Note use No and SAS will assign Var0, Var1 etc)
RUN;
```
• You can use the IMPORT wizard within a SAS Interactive session, then save the generated code and re-use

#### **The EXPORT Procedure**

• You can use translation engines (DBMS=XLS) and specify the Excel Workbook version:

```
PROC EXPORT 
DATA= data.project101
DBMS= Excel2000
OUTFILE= "c:\myfiles\testing.xls"
SHEET= "Sheet1" ; (Note use "Sheet 1$"n if spaces in the name)
RUN;
```
## **The Libname Statement with Excel**

The SAS engine now recognizes Excel spreadsheets using the libname command.

For this example, the spreadsheet name is CDISCtabs.xls, and the sheets are: VS domain, DM

domain, EX domain. The macro variable &sdtmXls refers to a spreadsheet.

Following is sample code to access a spreadsheet to get metadata using Excel:

```
%let dstmXls = CDISCtabs.xls ;
```

```
libname sdtmXls Excel "H:\WORKAREA\&sdtmXls" 
    access=ReadOnly header=no mixed=yes dbgen_name=sas 
dbmax_text=32767 DBSASLABEL=COMPAT SCAN_TEXTSIZE= YES 
scantext=no; 
proc contents data=sdtmXls._ALL_
```

```
 out=_sdtmALL noprint; 
 run; 
 libname sdtmXls clear;
```
For the above example, we create a listing of the contents of the spreadsheet that can then be called in for additional manipulations with INPUT statements.

Now read in or print directly, spreadsheets and also individual Worksheets as follows:

```
 libname sdtmXls odbc dsn=Excel; 
         proc print data=sdtmXls.'DM domain$'n; run; 
         data mylib.new; 
                 set mylib.DM domain$'n; 
         run; 
source: http://support.sas.com/kb/12/628.html
```
#### **Use ODS to HTML format and save as Excel spreadsheet**

Here is a simple SAS Dataset which we can convert to HTML format using SAS V.9.1.3. In the ODS HTML command we assign an Excel name and save. The file can now be opened using Excel and has descriptive labels and formatted \$ amounts.

Data sales; Input date\$ 1-10 salesp \$ 12- 32 prod \$ 34-49 amt region \$ 60-61; Cards; 02/14/2007 David Smith Block 500,000 PA 02/15/2007 John Doe Interlock Paver 6,500 NJ 02/16/2007 Jim Jones Groundface Paver 72,000 NJ; run;

```
Title1 "Report of Sales of Construction Materials"; 
Ods html file = "H:\WORKAREA\Sales_report.xls"; 
Proc report nowindows data = sales; 
columns region salesp date prod amt; 
   define region /display 'Sales Region'; 
   define salesp/display 'Sales Person'; 
   define date /display 'Date of Sale' format=yymmdd10.; 
   define prod /display 'Product'; 
  define amt /display 'Amount' format= dollar11.2;
 run; 
ods html close;
```
In addition, you can create a spanned header across two or more cells above the table by replacing the following notation in the columns section:

columns region salesp date ('Product Information' prod amt) ;

You can now control font and color in Excel cells using ODS tagsets as follows:

ODS tagsets.ExcelXP file ="&outdir/demo.xls style=styles.XLStatistical; proc report data=sashelp.class nowd style(header)={background=gray font\_size=8pt font\_weight=bold just=left}; cols name sex age height weight; compute sex; if sex='F' then call define(\_col\_,'style','style=[background=pink foreground=blue font\_size=8pt]'); if sex='M' then call define(\_col\_,'style','style=[background=blue foreground=yellow font\_size=8pt]'); endcomp; run;

## **SOME CREATIVE USES FOR SAS TO EXCEL CONVERSIONS**

**Data Entry -** Excel is often used by the layperson for rudimentary data entry. Also, it can be quite complex, with the addition of formulas and other reference values. Each cell in Excel has properties which may or may not be transformed to the SAS dataset, depending on the version of SAS you are using.

**Lookup Tables** – Data can be converted programmatically using lookup tables generated in Excel then output in SAS

For example:

Recode values by using the lookup table.

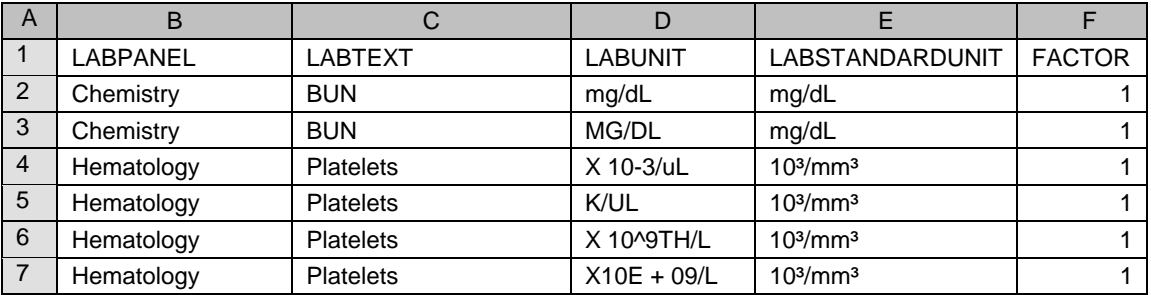

By creating a SAS dataset from the above lookup table maintained in Excel, then merging into our lab dataset we can standardize the units to a standard consistent unit across all labs used in the study.

**Tables of Contents** – An Excel spreadsheet can be developed to drive titles and footnotes in reports, and even as metadata for automatic creation of tables and listings for pharmaceutical studies.

**Reporting for Upper Management** - SAS data can ultimately be displayed in Excel Spreadsheets that are then sent to end users who might add graphs and formulas to them. In SAS V.9 we can even add shading of colors to the cells to make them visually appealing

**Maintaining SAS Format Catalogs** – Catalogs for Pharmaceutical studies can more easily be maintained in an Excel spreadsheet, and then read in for each study. By using names needed by PROC FORMAT, the catalog gets read in smoothly.

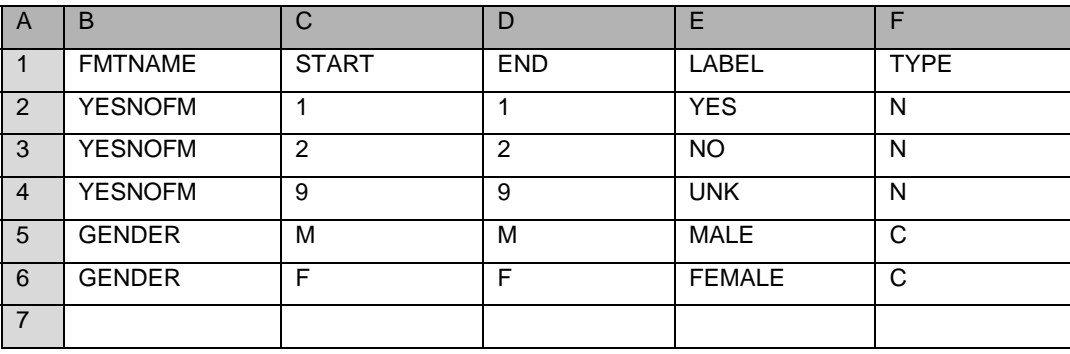

Sample Excel spreadsheet format.xls

Sample program to read in and convert to SAS Catalog

```
proc access dbms=Excel; 
  create work. imex .access;
   path = 8xlspath;
   scantype = yes;
    getnames = yes; 
   mixed = Y;
  create work._imex_.view; 
    select all; 
run; 
data _fmt; 
set work._imex_; 
 if fmtname = ' ' then delete; 
  if end = ' ' then end = start;
run; 
proc format cntlin = _fmt library = library;
run;
```
## **CONCLUSION**

SAS version 9 offers many new features to handle the conversions from SAS to Excel and back again. Excel is often used as a data entry vehicle, thus making these conversions to SAS necessary. We can now control the cosmetic features of the output to Excel using the ODS tagsets, making the end product much more production-ready. There are many creative uses for converting to and from Excel. This paper was intended to inform the SAS user of many new features available to do these conversions. For a more comprehensive reference for ODS tagsets please see the SAS online documentation. There are also many excellent papers on this subject.

## **ACKNOWLEDGMENTS**

I would like to thank ViroPharma Incorporated for the use of the SAS software.

#### **CONTACT INFORMATION**

Questions and feedback are welcome. Send them to:

Karin LaPann ViroPharma Incorporated 397 Eagleview Drive Exton, PA 19341 USA (610) 321-2329 Karin.lapann@viropharma.com or lapannk@comcast.net

#### **COPYRIGHT INFORMATION**

SAS and all other SAS Institute Inc. product or service names are registered trademarks or trademarks of SAS Institute Inc. in the USA and other countries. ® indicates USA registration.

Other brand and product names are trademarks of their respective companies.